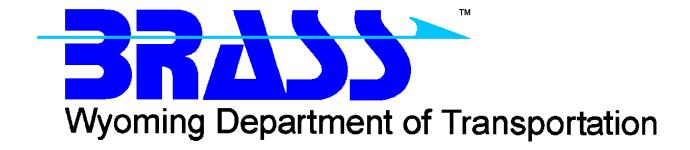

# Bridge Rating & Analysis of Structural Systems

# **BRASS-SPLICETM**

Version 5.0

Getting Started Manual October 2017

Copyright © 2013-2017 Wyoming Department of Transportation

### **Contents**

| Disclaimer                                      |   |
|-------------------------------------------------|---|
| AASHTO Specification                            | 1 |
| Additional Information and Technical Assistance | 1 |
| Installing BRASS-SPLICE <sup>™</sup>            | 2 |
| System Requirements                             | 2 |
| Installation                                    |   |

#### **Disclaimer**

The Wyoming Department of Transportation assumes no liability or responsibility for and make no representations or warranties as to applicability or suitability of this computer system. Anyone making use thereof or relying thereon assumes all responsibility and liability arising from such use or reliance. This software is a tool for the design of field splices. The engineer using this software is responsible for verification of the reasonableness of the results produced by BRASS-SPLICE<sup>TM</sup>.

#### **AASHTO Specification**

BRASS-SPLICE<sup>TM</sup> designs splices using the Ultimate Strength Analysis (LFD) portions of the AASHTO *Standard Specifications for Highway Bridges*, Seventeenth Edition, 2002, the AASHTO LRFD *Bridge Design Specifications*, 8<sup>th</sup> Edition, 2017, and Wyoming Department of Transportation Bridge Program design practice.

#### **Additional Information and Technical Assistance**

Additional information may be obtained from:

Wyoming Department of Transportation

Bridge Program

5300 Bishop Boulevard

Cheyenne, WY 82009-3340

Telephone: (307) 777-4427

Fax: (307) 777-4279

Web Page: <a href="www.dot.state.wy.us/home/engineering\_technical\_programs/bridge/brass.html">www.dot.state.wy.us/home/engineering\_technical\_programs/bridge/brass.html</a>

FTP Site: ftp://brass:password@wydot-filestore.dot.state.wy.us

Technical assistance may be obtained from:

Telephone: (307) 777-4489

E-mail: BRASSTechSupport@wyo.gov

Purchasing, billing and licensing assistance may be obtained from:

Telephone: (307) 777-4489

E-mail: BRASSBilling@wyo.gov

When requesting technical assistance, please visit the incident tracking system at <a href="www.wydot-brass.com">www.wydot-brass.com</a>. Users without an account on the incident tracking system can request an account by clicking on the "Open a Technical Support Account" link/button and e-mailing the address or calling the phone number listed. A username and password will be created and sent to the user. With this system, you may upload your data file and a description of the incident, any error messages, any bridge drawings, and any hand computations, which illustrate the concern. An Incident number will be assigned to track the progress of resolving the incident.

## Installing BRASS-SPLICE™

The installation programs for all the BRASS<sup>TM</sup> programs are loaded on a single DVD or may be obtained from the WYDOT FTP server. Instructions for accessing the FTP server are provided in the file **BrassDownloadInstructions.pdf**. A password is required to install this program.

Listed below are the necessary system requirements to install BRASS-SPLICE<sup>TM</sup> on your computer's hard drive.

#### **System Requirements**

Microsoft Windows<sup>™</sup> XP (SP2 or SP3), Vista, 7, 8, 8.1, or 10. **Operating System** 

Microprocessor Pentium IV or higher

Microsoft .NET Framework 4.6.1

16 MB required, more is better Memory

Hard Disk Space Approximately 38 MB

Disk Drive DVD drive

#### Installation

The following procedure describes how to install BRASS-SPLICE<sup>TM</sup>. This method may also be used for installation onto a network drive.

- 1. Browse to the **Splice**\**Exe** directory on the DVD or FTP server to locate the installation executable BrassSplice-5.0-Install.exe.
- 2. If using the FTP server, download the installation executable.
- 3. Run the installation file **BrassSplice-5.0-Install.exe** and follow the prompts.

BRASS-SPLICE<sup>TM</sup> requires a version of the Microsoft .NET Framework. Download and install the appropriate Microsoft .NET Framework version from www.microsoft.com.